## **FALL 2024 FACULTY PREREGISTRATION INFORMATION**

### **\*\*PROCESS FOR PREGISTRATION\*\***

[Please watch the Self-Service tutorial video available on the website under Students/Academic Services/Self-Service]

**#1 –Faculty advisor should notify advisees as to the preregistration process they will be following for advising** 

**#2 - Student will enter their schedules via their Self-Service account (see online Self-Service instructions)**

**#3 - Student has access to check for any preregistration holds through their Self-Service account**

**#4** - **During the student's assigned preregistration time, access the student via Self-Service under Advising/View Details option** 

**#5 – Under the Course Plan tab, by selecting the Fall Term 2024 tab, you should see all of the courses that the student has added for your review and approval**

**#6 – Click the box beside the first course and specify either approve or deny. Repeat for each class listed.**

**#7 – Once each class has a thumbs up or thumbs down indicator, click the Register Now button (Note: if the register now button is not blue, the student is not in their active preregistration window below.**

**#8 – Please note any restrictions or errors will be outlined in yellow in the upper right-hand corner of the screen. If that occurs, you need to remove the course from the schedule by denying the course.**

**Remember that additional courses may be added/removed only during the active preregistration window.**

# **Self-Service Preregistration Schedule**

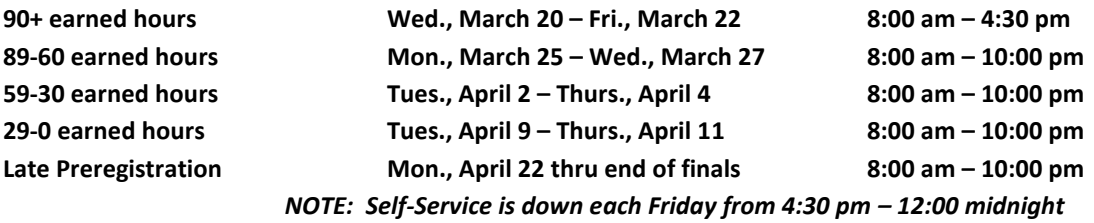

*NOTE: If you are unable to work with your advisees during on-line preregistration, please make arrangements with Academic Services so that another faculty member within your department will have access to enter student schedules during your absence.* 

The Academic Services staff *will not* place students in closed general studies courses – please review other options during your registration session with the student! In an effort to be fair to all students, course instructors are NOT permitted to sign students into a closed class. Please make sure student is enrolled in a full time course load of 12 semester hours.

#### **Overload Authorization**

Faculty who are working with students who wish to enroll in an **overload** of 18 semester hours must contact Academic Services, ext. 8046 or registrar@wvwc.edu to obtain on-line approval prior to preregistering on-line. Students must have 30 earned hours and a 2.75 cumulative GPA to qualify for a course overload. Enrollment in more than 18 credit hours requires the completion of the Course Enrollment Authorization Form available on the website under Students/Academic Services/Academic Forms-Students.

#### **Students Not Returning**

If you have an advisee who plans to leave Wesleyan at the end of the semester and is certain that she/he will not return for fall 2024, please direct the student to complete an Intent to Discontinue Form available online under Students/Academic Services/Academic Forms-Students.

#### **Music Ensembles**

All students who will be participating in a music ensemble must register for either zero or one hour of credit that corresponds to their class level. All music ensembles are listed as MUSC-149. Only a maximum of 8 MUSC-149 credit hours will count towards graduation.

**\***Composition I, Written Inquiry, and Fundamentals of Human Communication MUST be taken in sequential order and enrollment is required each semester until sequence is completed. For example – students who are currently enrolled in ENGL 110 must enroll for COMM 211 in the fall semester.

\*Developmental credits do NOT count toward graduation but do count toward semester load hours.